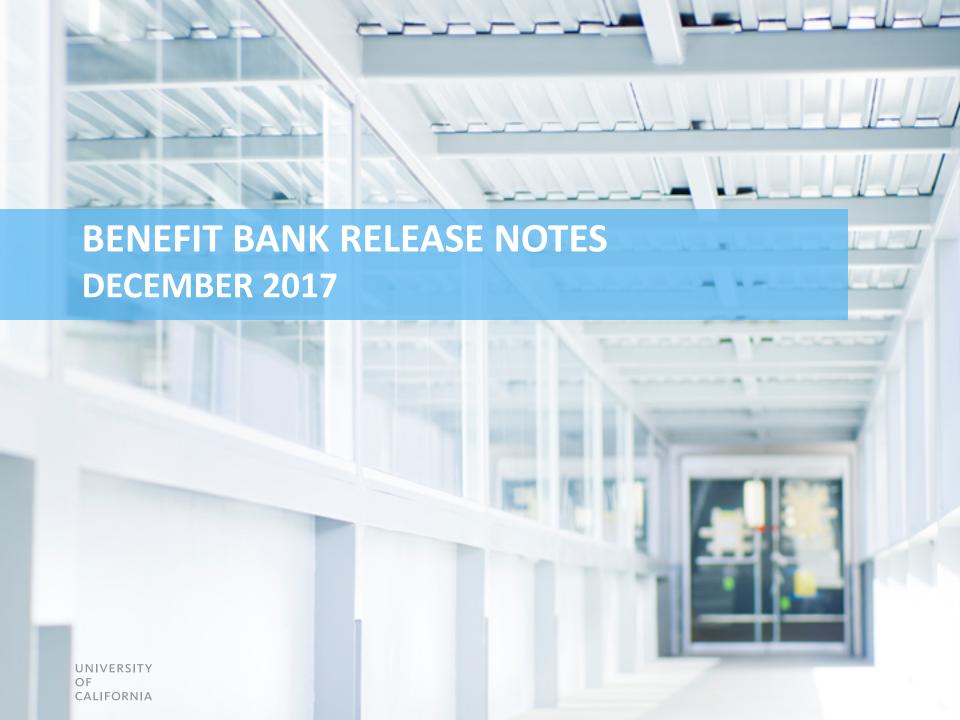

# **ENHANCEMENTS DIRECTORY**

| Navigation              | <u>3</u>  |
|-------------------------|-----------|
| Cut-Off Date Column     | <u>8</u>  |
| Reminder Highlights     | <u>9</u>  |
| Annual Benefits Column  |           |
| Year-Over-Year          | <u>11</u> |
| Current Month Extracts  | <u>13</u> |
| Notifications           | <u>14</u> |
| Reminders and Resources | 15        |

For easier reference, the benefits on your Dashboard list will now display with the most recent Benefit entries at the top of the first page. (rather than displaying in entry order or by Benefit ID/Activity ID).

<u>Note</u>: Search results will continue to be listed by Benefit ID/Activity ID.

| Pen                        | ding Approval (54)                                                                                                    | Re             | eturned (14)  | Appro                           | oved (7844)          |                     | Rejected (55 | 8)                    | AII (8470         | ) |  |
|----------------------------|----------------------------------------------------------------------------------------------------|----------------|---------------|---------------------------------|----------------------|---------------------|--------------|-----------------------|-------------------|---|--|
|                            | Displaying 1-25 of 8470 results  Go to page: << First   < Previous   1   2   3   4   5   6   7   8   9   10   Next >   Last >> |                |               |                                 |                      |                     |              |                       |                   |   |  |
| Benefit ID-<br>Activity ID | Project Name                                                                                                    | Annual Benefit | Total Benefit | Supplier                        | Submitter            | Approver            | Status       | Selected<br>for Audit | Agreement<br>Date |   |  |
|                            |                                                                                                    |                |               |                                 | •                    | •                   | •            | •                     |                   |   |  |
| 17901-17937                | Building<br>Management<br>Systems                                                                                              | 759,069.00     | 3,795,345.00  | *Other                          | Adrian<br>Ferreira   | Jeremy<br>Meadows   | Approved     | No                    | 12/01/2017        | ٥ |  |
| 18051-18087                | Negotiated paper price reduction                                                                                               | 15,800.00      | 15,800.00     | GIVE<br>SOMETHING<br>BACK INC   | Alex Butler          | Stacey<br>Templeman | Submitted    | No                    | 11/30/2017        | ٥ |  |
| 18057-18093                | Give Something<br>Back Extension                                                                                               | 122,322.00     | 122,322.00    | GIVE<br>SOMETHING<br>BACK INC   | Alex Butler          | Stacey<br>Templeman | Submitted    | No (                  | 11/30/2017        | ٥ |  |
| 18115-18151                | Test Benefit UM                                                                                                    | 2,500.00       | 2,500.00      | FREEWAVE<br>TECHNOLOGIES<br>INC | Test<br>Submitter    | Test<br>Approver    | Resubmitted  | No                    | 11/29/2017        | ٥ |  |
| 18063-18099                | Proc 571- report                                                                                                    | 5.00           | 5.00          | BOYS & GIRLS<br>CLUB            | Jacquelyn<br>Johnson | Justin<br>Sullivan  | Submitted    | No                    | 11/28/2017        | ٥ |  |

To see more Benefit entries with fewer clicks, now 25 benefits are displayed per page in both your Search results and Dashboard lists (lists formerly showed only 10 results per page).

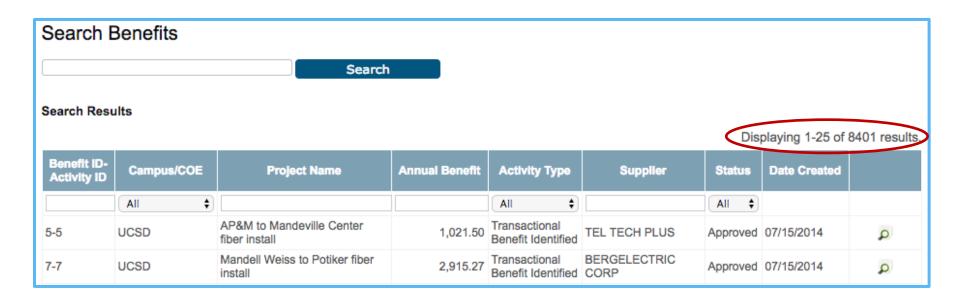

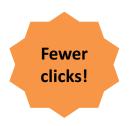

For quicker and more accurate navigation of both your Search results and Dashboard lists, you'll see new First, Last, Previous, or Next buttons in the 'Go to page:' navigation section of your Search results and Dashboard lists.

| 65-65 | UCSF | Public Relations & Event<br>Promotion of UCSF's Mission<br>Bay Hospital | 16,840.00    | Transactional<br>Benefit Identified | *Other        | Approved | 07/16/2014 | ٥          |
|-------|------|-------------------------------------------------------------------------|--------------|-------------------------------------|---------------|----------|------------|------------|
| 67-67 | UCSF | Care Ecosystem RFP                                                      | 1,399,944.00 | Sourcing Benefit<br>Identified      | SUBAWARD-UCSF | Approved | 07/16/2014 | ٩          |
| 69-69 | UCSC | ITS Instrutional Computing Lab                                          | 898.45       | Transactional<br>Benefit Identified | DELL INC      | Approved | 07/16/2014 | ٩          |
|       |      |                                                                         | Go to page:  | First   < Previous                  | 2 3 4 5       | 6 7 8    | 9 10 Nex   | tt> Last>> |

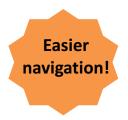

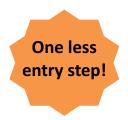

To streamline the Benefit creation process, the "Select Impacted Locations" box will be pre-checked with the user's campus location.

If a Benefit applies to multiple locations, the user will continue to check additional boxes for the applicable locations.

| Select Impacted Locations*                        |
|---------------------------------------------------|
| ☐ UC Berkeley                                     |
| ☐ UC Davis                                        |
| ☐ UC Irvine                                       |
| ☐ UC Los Angeles                                  |
| ☐ UC Merced                                       |
| UC Office of the President                        |
| ☐ UC Riverside                                    |
| ☐ UC San Diego                                    |
| ☐ UC San Francisco                                |
| ☐ UC Santa Barbara                                |
| ☐ UC Santa Cruz                                   |
| ☐ UC Davis Medical Center                         |
| ☐ UC Irvine Medical Center                        |
| <ul> <li>UC Los Angeles Medical Center</li> </ul> |
| <ul> <li>UC San Diego Medical Center</li> </ul>   |
| UC San Francisco Medical Center                   |
| ☐ UC Systemwide                                   |
| ☐ Other                                           |
|                                                   |

To streamline the benefit creation process – in Step 2 (Search for Organizational Units), you are now also able to use a department code to find the correct department, which will narrow your search results and speed up the process.

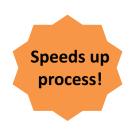

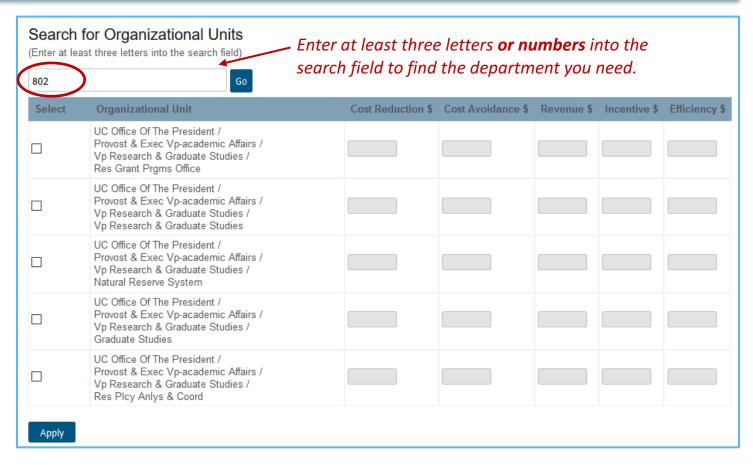

# **CUT-OFF DATE COLUMN Added to Queues**

To assist in tracking benefit cut-off dates, you'll see a new "Cut-Off Date" column added to your queue.

This **column shows the final cut-off date by which this benefit must be submitted and approved** – 10 business days into the following month after the Agreement date.

| Displaying 1-7 of 7 results |                    |                |               |                                                  |                  |             |                       |                   | of 7 results. |       |
|-----------------------------|--------------------|----------------|---------------|--------------------------------------------------|------------------|-------------|-----------------------|-------------------|---------------|-------|
| Benefit ID-<br>Activity ID  | Project Name       | Annual Benefit | Total Benefit | Supplier                                         | Approver         | Status      | Selected<br>for Audit | Agreement<br>Date | CutOff Date   | )     |
|                             |                    |                |               |                                                  | ~                | ~           | ~                     |                   |               |       |
| 18123-18159                 | Test               | 0.00           | 0.00          | 2424 WILSHIRE<br>EQUITIES LLC                    |                  | Draft       | No                    | 12/13/2017        | 01/13/2018    | D 2 * |
| 18115-18151                 | Test Benefit<br>UM | 2,500.00       | 2,500.00      | FREEWAVE<br>TECHNOLOGIES<br>INC                  | Test<br>Approver | Resubmitted | No                    | 11/29/2017        | 12/14/2017    | ٥     |
| 18079-18115                 | Test UCB           | 10,000.00      | 10,000.00     | 10-S TENNIS<br>SUPPLY                            | Test<br>Approver | Approved    | No                    | 11/21/2017        | 12/14/2017    | ٥     |
| 18121-18157                 | Test Project<br>UC | 0.00           | 0.00          | FAN VOID-USE<br>@93531 FOR<br>WINSTON<br>BATTERY |                  | Draft       | No                    | 11/21/2017        | 12/14/2017    | ₽≥*   |
| 18077-18113                 | Test Project       | 2,500.00       | 2,500.00      | CSNK WORKING<br>CAPITAL<br>FINANCE CORP          | Test<br>Approver | Returned    | No                    | 11/11/2017        | 12/14/2017    | ₽ €   |

# **REMINDER HIGHLIGHTS Added to Queues**

To help you stay on top of things, benefit activities that need action will be highlighted in red as a reminder.

| Displaying 1-7 of 7 results |                    |                |               |                                                  |                  |             |                       |                   | of 7 results. |       |
|-----------------------------|--------------------|----------------|---------------|--------------------------------------------------|------------------|-------------|-----------------------|-------------------|---------------|-------|
| Benefit ID-<br>Activity ID  | Project Name       | Annual Benefit | Total Benefit | Supplier                                         | Approver         | Status      | Selected<br>for Audit | Agreement<br>Date | CutOff Date   |       |
|                             |                    |                |               |                                                  | ~                | ~           | ~                     |                   |               |       |
| 18123-18159                 | Test               | 0.00           | 0.00          | 2424 WILSHIRE<br>EQUITIES LLC                    |                  | Draft       | No                    | 12/13/2017        | 01/13/2018    | P 2 * |
| 18115-18151                 | Test Benefit<br>UM | 2,500.00       | 2,500.00      | FREEWAVE<br>TECHNOLOGIES<br>INC                  | Test<br>Approver | Resubmitted | No                    | 11/29/2017        | 12/14/2017    | ٥     |
| 18079-18115                 | Test UCB           | 10,000.00      | 10,000.00     | 10-S TENNIS<br>SUPPLY                            | Test<br>Approver | Approved    | No                    | 11/21/2017        | 12/14/2017    | ٥     |
| 18121-18157                 | Test Project<br>UC | 0.00           | 0.00          | FAN VOID-USE<br>@93531 FOR<br>WINSTON<br>BATTERY |                  | Draft       | No                    | 11/21/2017        | 12/14/2017    | ₽₽#   |
| 18077-18113                 | Test Project       | 2,500.00       | 2,500.00      | CSNK WORKING<br>CAPITAL<br>FINANCE CORP          | Test<br>Approver | Returned    | No                    | 11/11/2017        | 12/14/2017    | PP    |

## **ANNUAL BENEFITS COLUMN added to Search Results**

# For easier checking and tracking, you'll find an 'Annual Benefit' column added to Search results.

- This column functions similarly to the 'Annual Benefit' column in your Dashboard
- It is sortable and searchable for all activity types

(<u>NOTE</u>: Clicking on the column headers on your dashboard queues and in search results will sort the results in ascending or descending order.)

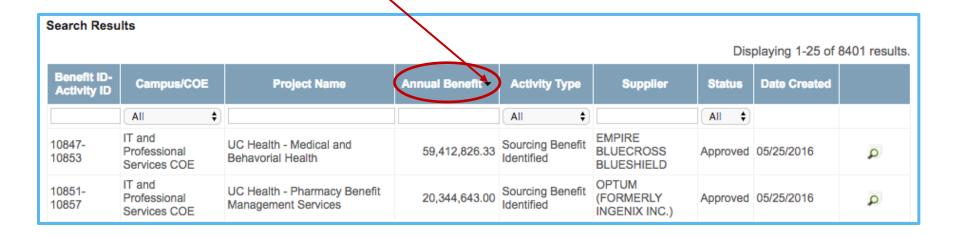

## **YEAR-OVER-YEAR Enhancements**

With an added underline, the access to 'Year-Over-Year Benefit' listings displays more clearly as clickable link.

(The next slide shows the screen that will appear when you click on the link...)

#### FY '18 Benefit by Campus \*\*

| Benefit Identified | Target        | Approved      |
|--------------------|---------------|---------------|
| UC Berkeley        | \$11,200,000  | \$6,001,731   |
| UC Davis           | \$10,000,000  | \$4,976,726   |
| UC Irvine          | \$8,500,000   | \$5,035,020   |
| UC Los Angeles     | \$20,000,000  | \$12,463,618  |
| UC Merced          | \$1,700,000   | \$1,772,643   |
| UC Riverside       | \$2,700,000   | \$2,213,407   |
| UC San Diego       | \$13,000,000  | \$4,693,776   |
| UC San Francisco   | \$12,100,000  | \$14,871,648  |
| UC Santa Barbara   | \$3,700,000   | \$3,491,383   |
| UC Santa Cruz      | \$2,500,000   | \$1,111,739   |
| UC Systemwide      | \$222,500,000 | \$141,936,648 |
| Total              | \$307,900,000 | \$198,568,339 |

<sup>\*\*</sup> Does not include "Missed Benefits" data

## **YEAR-OVER-YEAR Enhancements**

For improved benefit comparison, forecasting and planning, the Year-Over-Year Benefit report now displays three fiscal years simultaneously. Now, you'll see the previous fiscal year, the current fiscal year and the upcoming fiscal year all at once.

<u>Note</u>: When the fiscal year changes on July 1, the fiscal years displayed will update automatically. (*Targets have not currently been set for FY'19.*)

| Year Over Year Benefit | (Last FY)     |               | (This F       | Y)            | (Next FY) |              |  |
|------------------------|---------------|---------------|---------------|---------------|-----------|--------------|--|
|                        | FY '17        |               | FY '18        |               | FY        | ′ '19        |  |
| Benefit Identified     | Target        | Approved      | Target        | Approved      | Target    | Approved     |  |
| UC Berkeley            | \$10,000,000  | \$7,150,559   | \$11,200,000  | \$6,001,731   | \$0       | \$2,230,851  |  |
| UC Davis               | \$11,000,000  | \$7,937,647   | \$10,000,000  | \$4,976,726   | \$0       | \$2,562,502  |  |
| UC Irvine              | \$6,300,000   | \$8,400,528   | \$8,500,000   | \$5,035,020   | \$0       | \$3,607,814  |  |
| UC Los Angeles         | \$14,600,000  | \$26,917,957  | \$20,000,000  | \$12,463,618  | \$0       | \$6,704,391  |  |
| UC Merced              | \$3,000,000   | \$1,153,257   | \$1,700,000   | \$1,772,643   | \$0       | \$885,690    |  |
| UC Riverside           | \$6,800,000   | \$4,064,425   | \$2,700,000   | \$2,213,407   | \$0       | \$1,828,276  |  |
| UC San Diego           | \$12,000,000  | \$13,527,046  | \$13,000,000  | \$4,693,776   | \$0       | \$2,254,322  |  |
| UC San Francisco       | \$20,000,000  | \$20,758,621  | \$12,100,000  | \$14,871,648  | \$0       | \$12,985,649 |  |
| UC Santa Barbara       | \$3,500,000   | \$4,025,861   | \$3,700,000   | \$3,491,383   | \$0       | \$3,182,528  |  |
| UC Santa Cruz          | \$2,000,000   | \$3,910,571   | \$2,500,000   | \$1,111,739   | \$0       | \$420,797    |  |
| UC Systemwide          | \$190,800,000 | \$199,678,023 | \$222,500,000 | \$141,936,648 | \$0       | \$39,320,052 |  |
| Total                  | \$280,000,000 | \$297,524,494 | \$307,900,000 | \$198,568,339 | N/A       | \$75,982,873 |  |

#### **CURRENT MONTH EXTRACTS Enhancement**

For improved individual and campus tracking, all users can now export 'Current Month Extract' reports. These reports:

- Include benefits from the campus(es) associated with that user
- Include benefits from the current month (Ex: An extract created on April 30 will contain benefits with agreement dates of April 1-30; an extract created on May 1, will only show benefits with agreement dates of May 1.)
- Excludes benefits in Draft or Rejected status

To export an MS Excel extract report, use the 'Current Month Extract' button, located in the lower right area of the dashboard, just above the 'Rejected' and 'All' queue buttons.

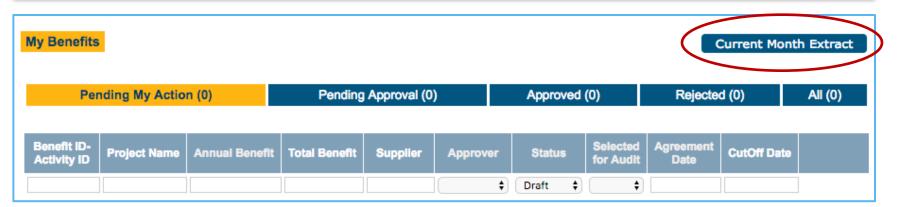

#### **NOTIFICATION Enhancements**

To reduce confusion about which month's benefit cut-off is occurring, notification emails will now include the benefit month in both the subject line and the body of the email:

- "Benefit Bank [benefit month] Cutoff Occurs Soon, ACTION REQUIRED"
- The cutoff date for approving [benefit month's] Benefit Bank entries is just around the corner...

#### New Subject Line Example

"Benefit Bank October Cutoff Occurs Soon, ACTION REQUIRED"

#### New Notification Example

"The cutoff date for approving **October's** Benefit Bank entries is just around the corner: November 12, 2017..."

#### REMINDERS AND RESOURCES

#### Reminders

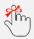

Benefit Bank data is loaded into spend analytics

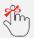

All benefits for a given month must be submitted, reviewed and/or approved within **10 business days** into the following month

#### Resources

- For more information on Benefit Bank including past release notes, guidelines, training documents and definitions, go to:
  - http://www.ucop.edu/procurement-services/procurement-systems/uc-benefit-training.html
- For assistance, contact the Help Desk: <a href="mailto:analytics@ucprocure.zendesk.com">analytics@ucprocure.zendesk.com</a>
- See your Approver with questions and additional support needs